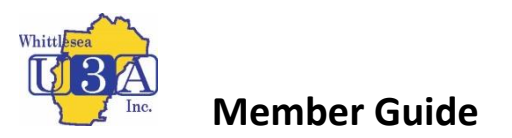

## **Membership System (U-MAS and U-MAS for Members) - How to Reset a**

## **Password**

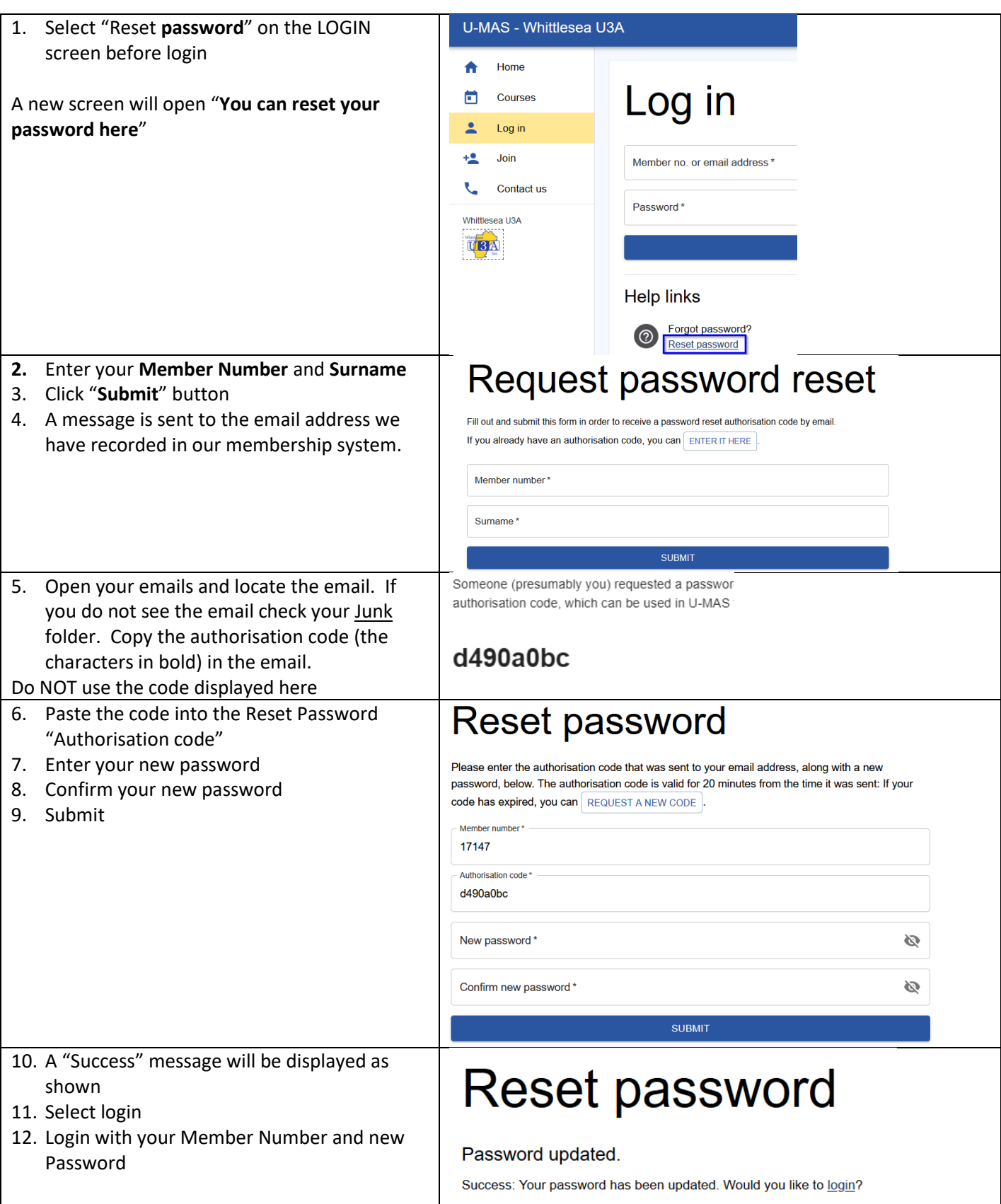

## See video "How to reset password on iPad" – [click here](https://vimeo.com/487935803)